# Utilização de programas abertos de geotecnologia para o emprego no licenciamento ambiental no estado do Piauí

*Geotechnologies as an environmental licensing support tool in the state of Piauí*

### Bruna de Freitas Iwata<sup>a</sup>

Danielly dos Santos Ferreira<sup>b</sup>

### Adriano D'Carlos Batista Oliveira<sup>c</sup>

*aDoutora em Ciências do Solo pela Universidade Federal do Ceará, UFC, Professora do Instituto Federal de Educação, Ciência e Tecnologia do Piauí, IFPI, Teresina, PI, Brasil. End. Eletrônico: iwata@ifpi.edu.br*

*bMestranda no Programa de Pós-Graduação em Análise e Planejamento Espacial pelo Instituto Federal de Educação, Ciência e Tecnologia do Piauí, IFPI, Teresina, PI, Brasil End. Eletrônico: danielly.santosferreira@gmail.com*

*cMestrando no Programa de Pós-Graduação em Análise e Planejamento Espacial pelo Instituto Federal de Educação, Ciência e Tecnologia do Piauí, IFPI, Professor do Instituto Federal de Educação, Ciência e Tecnologia do Piauí, Teresina, PI, Brasil End. Eletrônico: adriano.dcarlos@ifpi.edu.br*

*doi:10.18472/SustDeb.v11n2.2020.29253*

Received: 20/01/2020 Accepted: 02/07/2020

# ARTICLE - DOSSIER

### **RESUMO**

As geotecnologias são um conjunto de tecnologias voltadas para coleta, processamento, análise e disponibilização da informação com referência geográfica. Diante disso, o objetivo dessa pesquisa é demonstrar por meio das análises espaciais as características ambientais de um empreendimento localizado no município de Currais – PI, objeto do procedimento de licenciamento ambiental do órgão competente estadual, utilizando as ferramentas das geotecnologias. A metodologia consistiu na utilização do Sistema de Informações Geográficas Quantum GIS (QGIS) para a criação e tratamento do banco de dados geográfico. Por meio da geração de mapas temáticos, foi possível concluir que as utilizações das geotecnologias auxiliam no controle e monitoramento ambiental, no qual facilita a visualização e caracterização de diversas feições ambientais no procedimento de licenciamento ambiental. Também foi possível identificar as áreas que merecem uma maior atenção do órgão ambiental em virtude de algum dano ao meio ambiente, bem como auxilia na fiscalização ambiental e legislação vigente.

Palavras-chave: Licenciamento Ambiental. Geotecnologias. Sistema de Informações Geográficas.

### *ABSTRACT*

*Geotechnologies are a set of technologies geared towards collection, processing, analysis and availability of information with geographic reference. Therefore, the objective of this research is to* 

*demonstrate through the spatial analysis the environmental characteristics of an enterprise located in the municipality of Currais – PI, object of the environmental licensing procedure of the state competent body, using the tools of geotechnologies. The methodology consisted in using the Geographic Information System Quantum GIS (QGIS) for the creation and processing of the geographic database. Through the generation of thematic maps, it was possible to conclude that the uses of geotechnologies aid in the control and environmental monitoring, in which, it facilitates the visualization and characterization of several environmental features in the environmental licensing procedure. It was also possible to identify the areas that deserve greater attention from the environmental agency due to some damage to the environment, as well as, it assists in environmental inspection and current legislation.*

*Keywords: Environmental Licensing. Geotechnology. Geographic Information System.*

# **1 INTRODUÇÃO**

As paisagens são alteradas continuamente pelas interferências do homem no meio natural, e o conhecimento dos processos que aconteceram no passado é importante para entender as modificações. A observação sobre o uso da terra é relevante pela necessidade de garantir a sustentabilidade diante das questões ambientais, sociais e econômicas a ele relacionadas, e levadas a emergir no debate sobre desenvolvimento sustentável (LIRA; SOUTO; DUARTE, 2019).

A superfície terrestre é lugar de diferentes conjunturas no que diz respeito à sua ocupação, sendo provenientes das necessidades da produção e reprodução da sociedade e modificadas de maneira abundante e veloz (LEITE et al., 2018). Para suprir as demandas da sociedade, ocorre supressão da vegetação, desencadeada pela utilização de terras agricultáveis, e se essa transformação não for gerenciada, prejudica as condições naturais do ambiente (PEREIRA, 2014).

Nesse contexto, conceber análises do ambiente auxilia indubitavelmente na manipulação deste, possibilitando o gerenciamento e o planejamento ambiental de funcionalidades por parte da gestão pública, assim como por aqueles que se proveem efetivamente do ambiente (ALBUQUERQUE; SOUSA, 2019). Com o intuito de prover a gestão dos recursos naturais de forma sustentável, conciliada ao desenvolvimento econômico, tem-se o licenciamento ambiental como instrumento de fiscalização e controle, que foi estabelecido pela Lei nº 6.938, de 31 de agosto de 1981 (BRASIL, 1981), da Política Nacional do Meio Ambiente para garantir a gestão eficiente e controlada.

O licenciamento ambiental, abordado em Feitosa et al. (2004), é o procedimento administrativo pelo qual o órgão ambiental competente licencia a localização, instalação, ampliação e a operação de empreendimentos e atividades utilizadores de recursos ambientais, considerados efetivos ou potencialmente poluidores ou daqueles que, sob qualquer forma, possam causar degradação ambiental, considerando as disposições legais e regulamentares e as normas técnicas aplicáveis ao caso. O Poder Público, no exercício de sua competência de controle, expedirá as seguintes licenças: Licença Prévia (LP), Licença de Instalação (LI) e Licença de Operação (LO) (CONAMA, 1997).

A licença prévia é concedida na fase preliminar do planejamento do empreendimento ou atividade aprovando sua localização e concepção, atestando a viabilidade ambiental e estabelecendo os requisitos básicos e condicionantes a serem atendidos nas próximas fases de sua implementação (CONAMA, 1997). Como vultuoso auxílio a essa etapa, as geotecnologias são procedimentos de diagnóstico de áreas ressaltando seus respectivos usos, pois visam caracterizar espacialmente o empreendimento garantindo o apoio à concessão da licença ambiental fornecida pelo órgão fiscalizador.

As geotecnologias se caracterizam por equipamentos e métodos de processamento matemático e computacional. Apresentam como objetivos principais o tratamento e a análise dos dados geográficos, permitindo dar respostas mais específicas e precisas. Cada vez mais o uso das geotecnologias tem contribuído para a análise e caracterização ambiental. Sua utilização proporciona aos usuários conhecimento de situações passadas e atuais, além de permitir a simulação de cenários futuros. Algumas ferramentas muito utilizadas na geotecnologia são os Sistemas de Informações Geográficas (SIGs), o sensoriamento remoto e o GPS (*Global Positioning System* – Sistema de Posicionamento Global) (MENDES, 2019).

O SIG é um sistema assistido por computador que pode inserir, analisar e exibir informações geograficamente referenciadas úteis para o gerenciamento ambiental (SUBRAMANI; VENKATACHALA; PRIYANKA, 2017). Uma das raízes mais importantes do SIG é a automação de fluxos de trabalho cartográficos, com o objetivo adicional de integrar e analisar informações geoespaciais (JONES, 2013).

De acordo com Mendonça et al. (2011, p. 9), o sensoriamento remoto é uma ciência utilizada para a detecção de objetos sem contato direto com eles. As propriedades físicas da interação da energia eletromagnética possibilitam caracterizar tais objetos. Essa pluralidade temática para a qual o uso das geotecnologias tem convergido advém de diferentes matrizes teórico-metodológicas, mormente as abordagens integrativas que procuram analisar a relação Sociedade-Natureza (SILVA; ROCHA; AQUINO, 2017).

A proposta principal da utilização das geotecnologias no monitoramento ambiental é contribuir de forma eficiente para que a produção na área licenciada ocorra de forma sustentável. Assim, a utilização dessas ferramentas é de fundamental importância para o processamento e a geração de informações em relatórios e mapas, além de serem importantes para fornecer e sintetizar informações para o estudo ambiental (SOBRAL et al., 2017). Esses mapeamentos influenciam a agilidade para fiscalização e, consequentemente, para o cumprimento de leis pertinentes (LUPPI et al., 2015).

O mapeamento, que é empregado dentro das técnicas de geoprocessamento (FITZ, 2008; ROCHA, 2000), é uma forma eficaz de análise e visualização de dados. Concebidas por Kerski (2015) como uma das cinco tendências globais convergentes no seio da pesquisa geográfica, as geotecnologias têm encontrado larga utilização permitindo mapear e analisar uma grande variedade de fenômenos, com uma rapidez e precisão sem precedentes. Isso pode ser constatado também em Fitz (2008) e Medeiros (2011).

Nesse sentido, considerando toda a base teórica anteriormente apresentada, tem-se que o objetivo deste trabalho contempla: apresentar como as geotecnologias podem auxiliar o gestor público ambiental na caracterização e monitoramento do empreendimento que deseja requerer a licença ambiental por meio de um estudo de caso de um imóvel rural no estado do Piauí.

### **2 MATERIAIS E MÉTODOS**

Para a realização deste trabalho foi utilizado para exemplificação do estudo um empreendimento no estado do Piauí que requereu ao órgão ambiental a licença prévia do estabelecimento. Para a análise do empreendimento e suas características ambientais para conclusão do parecer, o setor de Geoprocessamento, pertencente ao Centro de Geotecnologia Fundiária e Ambiental (CGEO) da Secretaria do Meio Ambiente e de Recursos Hídricos do Estado do Piauí (Semar/PI), conta com um banco de dados contendo informações de hidrografia, bioma, vegetação e outros itens que propiciam uma visualização espacial do imóvel, facilitando a tomada de algumas decisões por parte dos auditores e gestores ambientais.

Nesta pesquisa foi utilizado o *software* gratuito QUANTUM GIS (QGIS) 2.14 para a criação do banco de dados geográfico. Neste foram inseridos os arquivos do imóvel no formato *shapefile* com as seguintes feições: área do imóvel, Área de Proteção Permanente (APP), Reserva Legal (RL) e área de intervenção, todas no sistema de projeção SIRGAS 2000 e com o fuso UTM (Universal Transverso de Mercator) em função da localização do imóvel (23 ou 24).

Posteriormente, foi realizado um tratamento dos dados integrando as informações espaciais dos arquivos da Semar/PI e de outras fontes oficiais como do Instituto Brasileiro de Geografia e Estatística

(IBGE), Agência Nacional de Águas (ANA) e Sistema Nacional de Cadastro Ambiental Rural (Sicar). Logo após a análise espacial, é possível sobrepor as informações georreferenciadas da área do imóvel com as bases de dados disponíveis oficiais e as imagens de satélite.

A imagem de satélite gratuita utilizada foi a do satélite Sentinel 2A, do dia 24 de junho de 2017, resolução espacial de 10 metros, cena T23 LNL disponibilizado no site da Internet https://earthexplorer.usgs. gov/. Para a classificação da imagem verdadeira, foram utilizadas as bandas 4,3,2 RGB *Red* (vermelho), *Green* (verde) e *Blue* (azul) no software QGIS.

Para analisar um processo de licenciamento ambiental, geralmente são realizadas as seguintes atividades, que variam caso a caso:

- a. *download* de imagens de satélite;
- b. tratamento e classificação das imagens baixadas;
- c. sobreposição dos arquivos do processo com a base do CGEO;
- d. Pré-análise do Cadastro Ambiental Rural (CAR) do imóvel etc.

Para emissão do parecer técnico de geoprocessamento, foi usado o editor de textos Microsoft Office Word e o editor de planilhas eletrônicas Microsoft Office Excel, ambos presentes no pacote Microsoft Office 2003.

As bases cartográficas digitais utilizadas foram adquiridas no IBGE, ANA, Instituto Chico Mendes de Conservação da Biodiversidade (ICMBIO), Ministério do Meio Ambiente (MMA) e Sicar, em formato *shapefile*, onde foram selecionados elementos tais como os demonstrados na tabela abaixo.

**Tabela 1 |** Bases de referência utilizadas na construção do parecer técnico de geoprocessamento da Semar, PI.

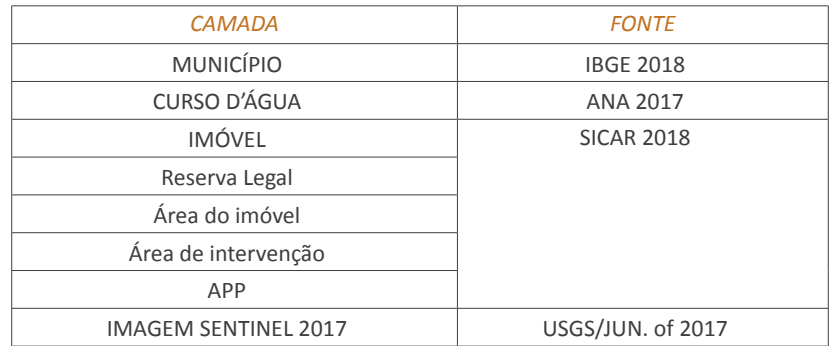

*Fonte: Centro de Geotecnologia Fundiária e Ambiental do Piauí (2018).*

Além dos arquivos digitais, o empreendedor deve apresentar no início do processo de licenciamento ambiental a Planta do imóvel georreferenciada e o recibo do CAR do imóvel. Mediante essas informações, é criada uma planilha comparando os valores das feições do empreendimento nos três arquivos: Mídia digital formato shapefile, Planta do imóvel georreferenciado e do que foi declarado no Sicar, conforme modelo de tabela abaixo.

135

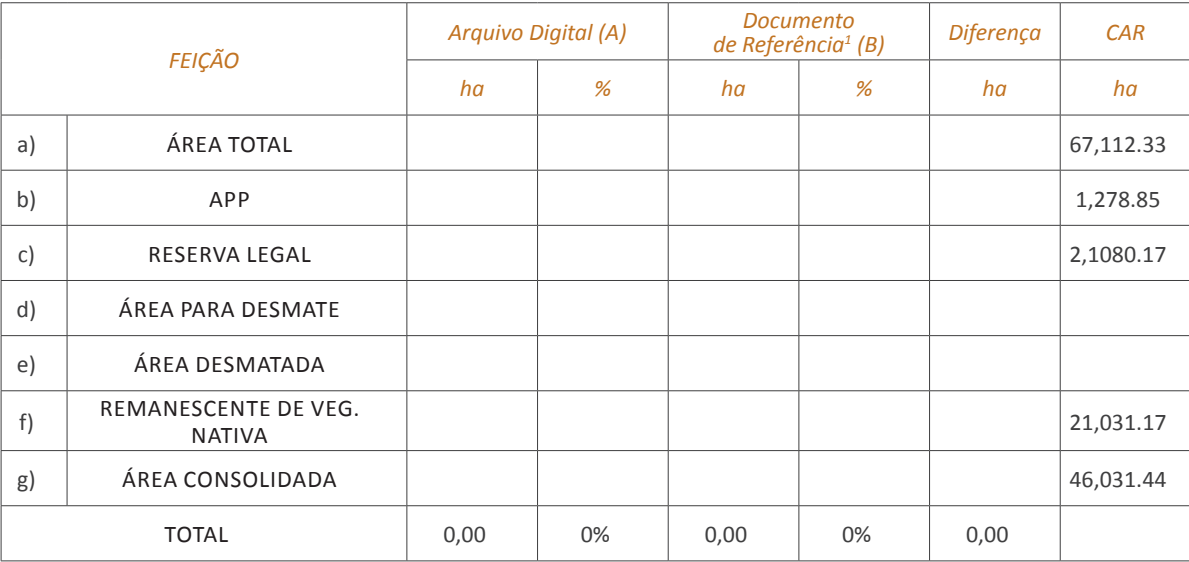

#### **Tabela 2 |** Quadro de áreas utilizado na construção do parecer técnico de geoprocessamento da Semar, PI

*Fonte: Centro de Geotecnologia Fundiária e Ambiental do Piauí (2018).*

O cálculo de área é feito no *software* Quantum GIS e o parecer é preenchido mediante análises dessas documentações e arquivos apresentados.

Por meio da visualização do imóvel, sobrepondo com o banco de dados do CGEO, pode ser realizada uma consulta espacial dentro do próprio ambiente do Sistema de Informação Geográfica (SIG) e verificação para obter respostas como: O percentual de reserva legal corresponde ao bioma da fazenda? A Área de Preservação Permanente (APP) foi delimitada corretamente? As imagens de satélite são utilizadas como importante ferramenta de diagnóstico da área e verificação em relação ao remanescente de vegetação nativa na área, se a reserva legal está preservada, se já ocorreu algum tipo de supressão vegetal e os cursos de água.

Depois das consultas realizadas, são confeccionados os mapas temáticos no *layout* do *software* QGIS colocando todos os elementos cartográficos do mapa, tais como: norte geográfico, escala gráfica, grade de coordenadas, legenda, etc.

O imóvel aplicado neste artigo localiza-se no município de Currais, no estado do Piauí. Segue abaixo a Figura 1 demonstrando a área.

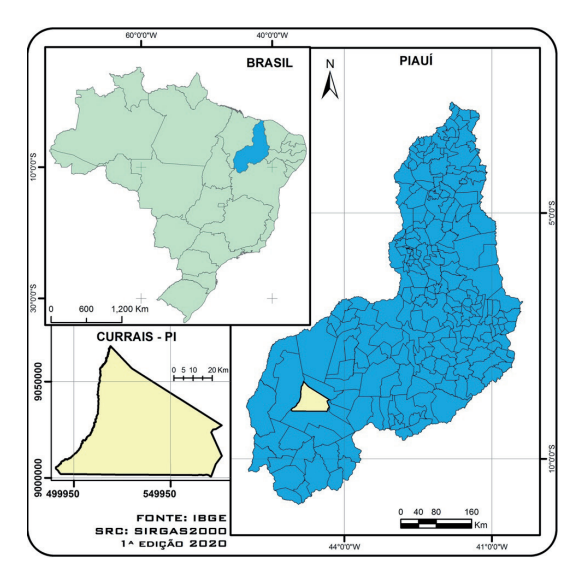

**Figura 1 |** Mapa de localização do Brasil destacando o estado do Piauí e a cidade de Currais. *Fonte: Oliveira (2018).*

# **3 RESULTADOS E DISCUSSÕES**

A geração de mapas das características ambientais do imóvel rural pelas geotecnologias evidenciou, sobretudo, que a área em estudo apresenta sua reserva legal fragmentada em três porções distintas dentro do imóvel, o que não representa um corredor ecológico, e, também, foi verificada a existência de ocupações na porção leste da área de reserva legal do empreendimento, bem como possíveis Áreas de Preservação Permanente (APPs) não declaradas pelo proprietário. Tais observações foram possíveis tendo como base as ferramentas de análise espacial que fornecem importantes subsídios ao planejamento ambiental, na perspectiva de mitigar o intenso processo de uso e ocupação em áreas de reconhecida fragilidade e vulnerabilidade ambiental (SILVA; ROCHA; AQUINO, 2017).

De acordo com a Lei Estadual do Piauí nº 6.947, de 09 de janeiro de 2017 (PIAUÍ, 2017), que trata dos critérios e normativas dos licenciamentos ambientais estaduais, tem-se que a etapa de licenciamento conta com uma análise do setor de Geoprocessamento que estabelece a aprovação da área pretendida para implantação do empreendimento baseada nas análises espaciais utilizando as geotecnologias e respeitando as restrições legais e ambientais.

Os resultados gerados no parecer do geoprocessamento são obtidos com os dados do imóvel sobrepostos a outras bases oficiais do setor (recursos hídricos, biomas, entre outras) gerando assim uma visão ampliada e embasada da situação a partir da integração de diferentes parâmetros georreferenciados. Com base na utilização dessas metodologias, podem ser desenvolvidas bases de dados disponíveis e elaboração de diagnósticos, além de contribuir para o planejamento e orientação das políticas públicas e das ações no meio ambiente das regiões, entre outros (MENDES, 2019).

No caso em estudo, o licenciamento ambiental no estado do Piauí segue um fluxograma de análise e critérios conforme uma base de dados contendo as informações geoespaciais do imóvel com todos os seus atributos. Por meio de consultas ao banco de dados geográfico no QGIS, foi possível identificar se os dados declarados pelo empreendedor estavam de acordo com as bases oficiais da Semar/PI, bem como visualizar com mais facilidade a distribuição espacial do corredor de reserva legal proposto pelo empreendedor em comparação aos imóveis vizinhos utilizando a base do Sicar. Também foi possível verificar se foram declaradas todas as APPs do empreendimento.

Mediante visualização espacial das informações dos imóveis nos mapas, os auditores e gestores ambientais da Semar/PI, ao emitirem uma licença ambiental, têm mais agilidade e eficácia nos seus laudos técnicos. Os resultados obtidos evidenciam o estado de preservação da reserva legal e APP de rios e/ou riachos.

Conforme rotina de verificação dos dados e informações a serem compilados durante a análise espacial no QGIS , tem-se a geração de mapas temáticos sobre as características ambientais dos imóveis rurais, com confiável nível de detalhes, possibilitando uma melhor e mais eficiente avaliação ambiental.

Na Figura 2 é apresentada a visão geral do empreendimento segundo o que foi informado pelo proprietário. Assim, é possível visualizar que a reserva legal do imóvel se encontra fragmentada em três áreas, e que a somatória delas equivale ao percentual mínimo exigido para o bioma correspondente ao imóvel.

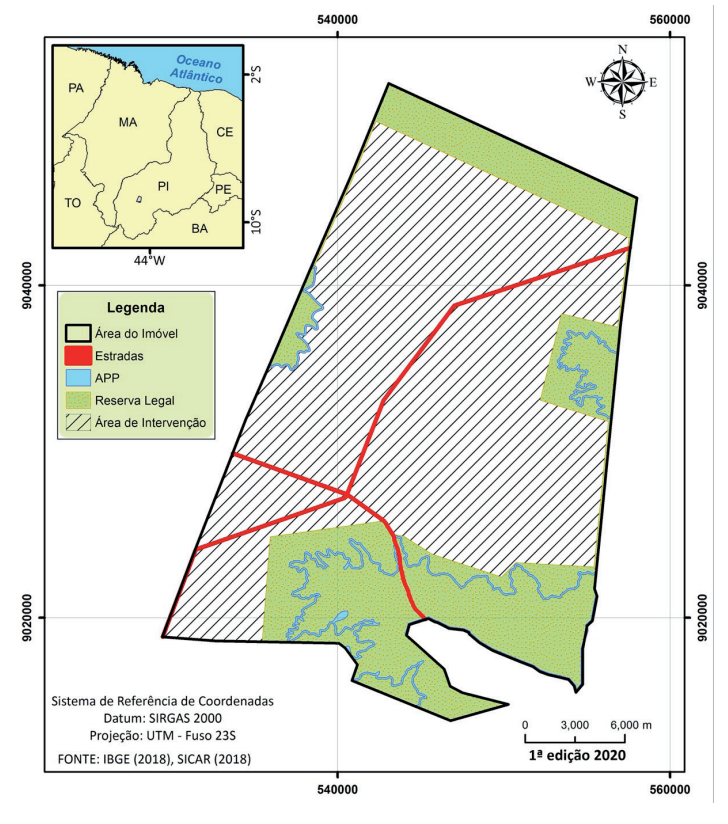

**Figura 2 |** Mapa temático representando as feições do imóvel em estudo. *Fonte: Ferreira (2018).*

Na Figura 3 é demonstrada a imagem de satélite Sentinel 2A com as feições da área em estudo. Por meio das imagens, é possível verificar prováveis ocupações na área de reserva legal da porção leste do empreendimento, bem como verificar possíveis áreas de APP. As RLs têm como principal função garantir o papel ecológico diferenciado em biomas brasileiros distintos e também têm um importante papel na infiltração de água no solo, pois tal processo favorece a recarga dos aquíferos (PEREIRA et al., 2017).

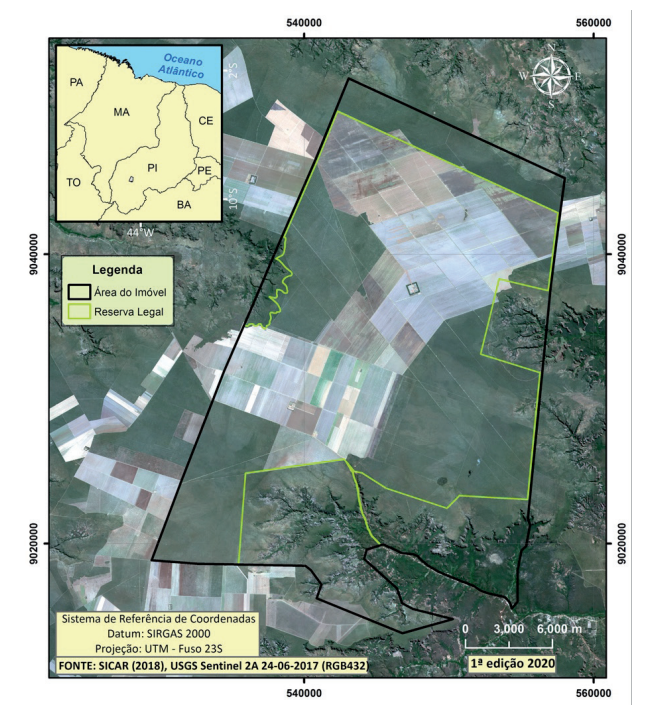

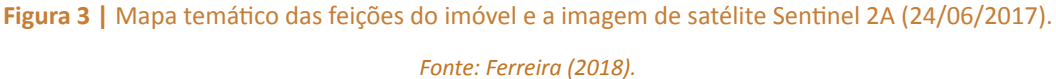

138 *Sustainability in Debate - Brasília, v. 11, n.2, p. 132-142, aug/2020 ISSN-e 2179-9067* Na Figura 4, por meio das imagens de satélite, é possível verificar possíveis ocupações na área de reserva legal e APP do empreendimento em estudo, as quais não são permitidas segundo a lei. O nível de detalhamento com o acompanhamento dos pontos de vistoria *in loco* favorece a fiscalização e o monitoramento ambiental.

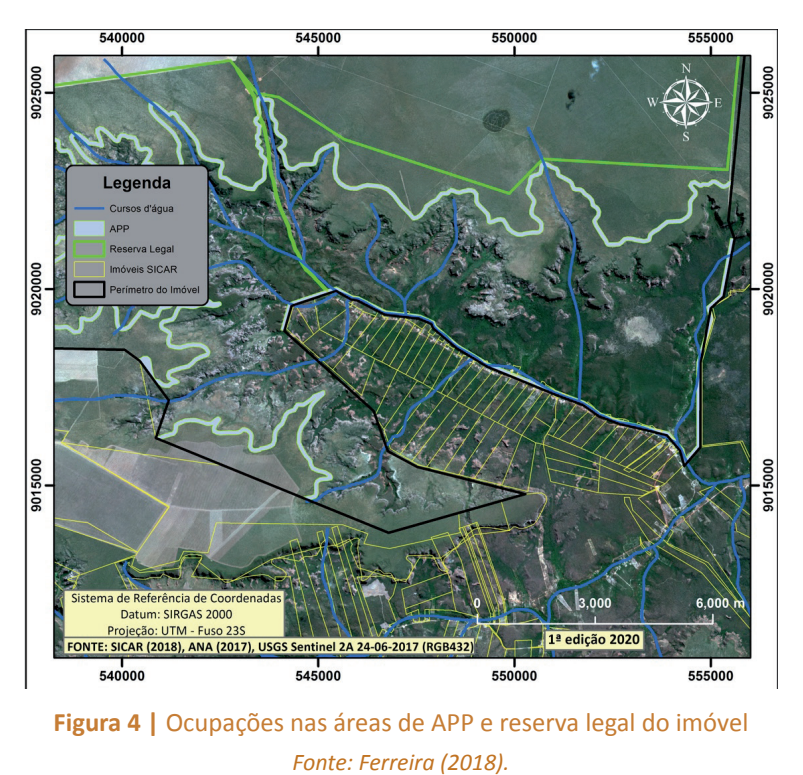

Na Figura 5 é possível identificar os imóveis cadastrados na base do Sicar (Out/2018) que se encontram em sobreposição à área de reserva legal estudada. Nesse sentido, as geotecnologias desempenham uma significativa importância por agregar diversos e múltiplos dados de várias plataformas, gerando informações com clareza e integração.

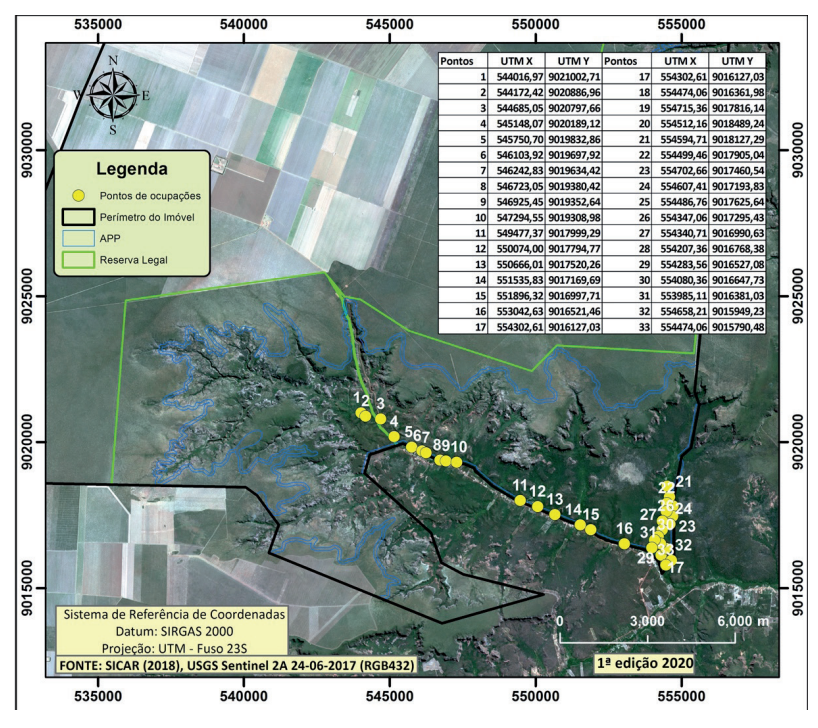

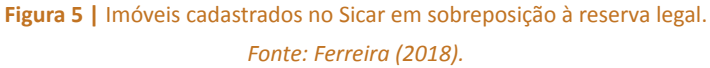

Na Figura 6 é possível verificar se todas as APPs foram declaradas pelo proprietário no Sicar, mediante a sobreposição com a base oficial de curso de água da ANA 2017. Os auditores ambientais fazem a verificação em campo também, porém, pela grande extensão da área, isso é impossibilitado algumas vezes. Por meio das geotecnologias, pode-se fazer essa verificação de forma ágil, rápida e eficiente. As APPs são importantes para a prevenção de impactos antrópicos negativos sobre os recursos hídricos e a dinâmica erosiva. Nesse sentido, é importante caracterizar a estrutura de florestas ribeirinhas para melhor entendermos suas funções, o que é proposto em Pereira et al. (2017).

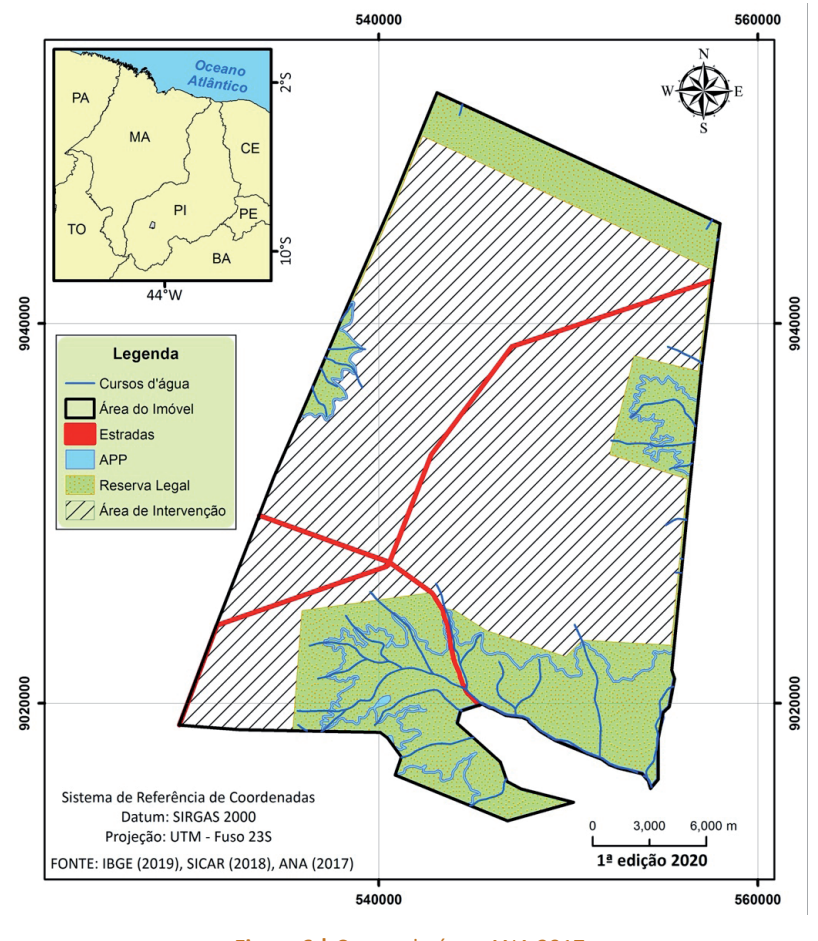

**Figura 6 |** Cursos de água ANA 2017 *Fonte: Ferreira (2018).*

Tendo em vista todo o mapeamento do caso em estudo, as geotecnologias aplicadas ao licenciamento ambiental auxiliam na redução de custos, levando em consideração que muitas das análises do imóvel podem ser feitas por meio das imagens de satélite e da integração dos dados, gerando assim mais acessibilidade às informações e precisão dos dados.

# **4 CONSIDERAÇÕES FINAIS**

Este trabalho proporcionou a identificação de áreas suscetíveis ao processo de degradação ambiental associadas às atividades antrópicas por meio das geotecnologias, que merecem uma maior atenção do órgão ambiental, bem como auxilia na fiscalização ambiental e no cumprimento da legislação vigente. A caracterização do imóvel rural por intermédio dessa metodologia facilita o controle e o monitoramento de áreas preservadas com vegetação ligadas à substituição por atividades econômicas sem a devida licença ambiental.

Os dados georreferenciados no ambiente SIG facilitam o armazenamento, manipulação, consulta, avaliação, visão espacial e análise das informações mapeadas. O uso de SIG neste estudo é utilizado no cotidiano do licenciamento ambiental realizado na Semar/PI, sendo útil principalmente no monitoramento ambiental, possibilitando qualidade na análise, bem como visão espacial ampla do território, o que torna fundamental para a fiscalização e preservação dos recursos ambientais.

Nesse contexto, as geotecnologias proporcionaram visualizar de maneira mais eficaz e ampla a realidade do empreendimento. Diante disso, essa ferramenta torna-se essencial na análise de negócios, como também servindo de base para o fortalecimento da fiscalização dos empreendimentos já consolidados, observando se estes continuam obedecendo aos padrões da legislação. Isso inclui não apenas o emprego de programas abertos e que podem ser utilizados gratuitamente, a exemplo do QGIS e do GVSIG. Adicionalmente, também podem ser empregadas tecnologias de execução de voos com veículos aéreos não tripulados (Vants), tal como os de asa fixa (grandes e médias propriedades) ou drones (pequenas e médias propriedades).

Nesse sentido, as geotecnologias se tornam um importante instrumento a ser utilizado nos estudos ambientais, uma vez que esse conjunto de técnicas tem permitido identificar de forma rápida e eficaz o estado ambiental dos elementos espaciais de determinado território, propiciando realizar uma integração dos elementos espaciais provenientes de diversas fontes, a fim de determinar o uso sustentável das terras e garantir mais eficiência e confiabilidade na tomada de decisão do gestor público ambiental.

## **REFERÊNCIAS**

AGÊNCIA NACIONAL DE ÁGUAS. **Base Hidrográfica Ottocodificada Multiescalas 2017 (BHO 2017)**. Disponível em: <https://metadados.ana.gov.br/geonetwork/srv/pt/main.home>. Acesso em: 22 set. 2018.

ALBUQUERQUE, D. S.; SOUSA, M. R. M. Análise Geoambiental como subsídio ao Planejamento no município de Pereiro/Ceará/Brasil. **Revista Equador**, v. 8, n. 2, p. 348-364. Universidade Federal do Piauí. Disponível em: <http://www.ojs.ufpi.br/index.php/equador>. Acesso em: 22 set. 2018.

BRASIL. Conselho Nacional do Meio Ambiente. Resolução n. 237, de 22 de dezembro de 1997. Regulamenta os aspectos de licenciamento ambiental estabelecidos na Política Nacional do Meio Ambiente. **Diário Oficial [da] República Federativa do Brasil**, Brasília, DF, 22 dez. 1997. Disponível em: <http://www.planalto.gov.br/>. Acesso em: 22 set. 2018.

BRASIL. Lei nº. 6.938, de 31 de agosto de 1981. Dispõe sobre a Política Nacional do Meio Ambiente, seus fins e mecanismos de formulação e aplicação, e dá outras providências. **Diário Oficial da República Federativa do Brasil**, Brasília, DF, 2 de setembro de 1981. Disponível em: <http://www.planalto.gov.br/>. Acesso em: 22 set. 2018.

BRASIL. Ministério do Meio Ambiente. **Programa Nacional de Capacitação de gestores ambientais**: licenciamento ambiental. Ministério do Meio Ambiente. Brasília: MMA, 2009.

CAMARA, G.; DAVIS, C. **Introdução à Ciência da Geoinformação**. São José dos Campos, INPE, 2004 (Cap. 01). Disponível em: <http://www.dpi.inpe.br/gilberto/livro/introd/cap1-introdução.pdf>. Acesso em: 23 set. 2018.

FEITOSA, I. R.; LIMA, L. S.; FAGUNDES, R. L. **Manual de Licenciamento ambiental**: guia de procedimento passo a passo. Rio de Janeiro: GMA, 2004.

FITZ, P. R. **Geoprocessamento sem complicação**. São Paulo, SP: Oficina de Texto. 2008.

INSTITUTO BRASILEIRO DE GEOGRAFIA E ESTATÍSTICA. **Malha municipal**. 2006. Disponível em: <https://www. ibge.gov.br/geociencias/organizacao-do-territorio/15774-malhas>. Acesso em: 22 set. 2018.

JONES, C. **Geographical information systems and computer cartography**. 2. ed. New York: Routledge. Taylor & Francis. 2013.

LEITE, M. E. et al. Geotecnologias aplicadas à estimativa da temperatura de superfície em diferentes usos e ocupações do solo na Área de Proteção Ambiental do Rio Pandeiros – Minas Gerais. **Caderno de Geografia**, [s.l.], v. 28, n. 53, p. 490-509, 12 maio 2018. Pontifícia Universidade Católica de Minas Gerais.

LIRA, M. V.; SOUTO, M. V. S.; DUARTE, C. R. Multitemporal Analysis of the Landscape Dynamics for the Municipalities of Barroquinha and Chaval, Northwest of the State of Ceará – Brazil, for Land Use and Coverage. **Anuário do Instituto de Geociências – UFRJ**, [s.l.], v. 42, n. 1, p. 471-482, 13 maio 2019. Instituto de Geociências – UFRJ.

LUPPI, A. S. L. et al. **Utilização de Geotecnologia para o Mapeamento de Áreas de Preservação Permanente no Município de João Neiva, ES**. Floresta e Ambiente, Seropédica, v. 22, n. 1, p. 13-22, mar. 2015. Disponível em: <http://www.scielo.br/scielo.php?script=sci\_arttext&pid=S217980872015000100013&lng=en&nrm=iso>. Acesso em: 10 out. 2018.

MEDEIROS, A. **Norteando seus conhecimentos sobre Geotecnologias**. Disponível em: <http://andersonmedeiros. com/norteando-seusconhecimentos-sobre-geotecnologias/2011>. Acesso em: 24 out. 2018.

MENDES, I. A. S. O Uso de Geotecnologias na Organização do Espaço. **Cadernos do Leste**, v. 19, n. 19, 2019. Universidade Federal de Minas Gerais. Belo Horizonte. Disponível em: <https://periodicos.ufmg.br/index.php/ caderleste/article/view/13157/10398>. Acesso em: 11 out. 2018.

MENDONÇA, R. A. M. et al. **Uso das Geotecnologias para Gestão Ambiental**: experiências na Amazônia Meridional. Disponível em: <http://www.icv.org.br/wp-content/uploads/2013/08/uso-das-geocnologias-paragest%C3%A3oambiental.pdf>. Acesso em: 24 out. 2018.

PEREIRA, C. C. **Temperatura de Superfície na Bacia da Usina Hidrelétrica (UHE) Barra dos Coqueiros, utilizando climatologia e sensoriamento remoto**. Goiás. 2014. Dissertação (Mestrado em Geografia) – Universidade Federal de Goiás. 2014.

PEREIRA, D. G. S. P. et al. Environmental Protection Areas: the case of the Bebedouro Stream Watershed. **Ambiente & Sociedade**, [s.l.], v. 20, n. 1, p. 105-126, mar. 2017. FapUNIFESP (SciELO).

PIAUÍ. **Lei estadual Nº 6.947, de 09 de janeiro de 2017**. Dispõe sobre as diretrizes do licenciamento ambiental estadual, estabelece os prazos e procedimentos para a emissão de licenças, declarações e autorizações ambientais e dá outras providências. Disponível em: <https://www.legisweb.com.br/legislacao/?id=335723>. Acesso em: 23 set. 2018.

QGIS. **Sistema de Informação Geográfica QGIS versão 2.14**. Projeto da Fundação Geoespacial de Código Aberto. Disponível em: <http://qgis.osgeo.org>. Acesso em: 14 out. 2018.

ROCHA, C. H. B. **Geoprocessamento**: tecnologia transdisciplinar – Juiz de Fora, MG: Ed do Autor, 2000.

SILVA, F. J. L. T. da.; ROCHA, D. F.; AQUINO, C. M. S. de. Geografia, Geotecnologias e as novas Tendências da Geoinformação: indicação de estudos realizados na Região Nordeste. **Interespaço – Revista de Geografia e Interdisciplinaridade**, [s.l.], v. 2, n. 6, p. 176-197, 9 mar. 2017. Universidade Federal do Maranhão.

SISTEMA NACIONAL DE CADASTRO AMBIENTAL RURAL. Disponível em: <http://www.car.gov.br/#/sobre>. Acesso em: 22 set. 2018.

SOBRAL, M. do C. et al. **Geotecnologias na gestão de reservatórios**: uma revisão e uma proposta de integração. Eng. Sanit. Ambient., Rio de Janeiro, v. 22, n. 5, p. 841-852, Oct. 2017. Disponível em: <http://www.scielo.br/ scielo.php?script=sci\_arttext&pid=S141341522017000500841&lng=en&nrm=iso>. Acesso em: 24 out. 2018.

SUBRANI, T.; VENKATACHALA, K. K. M.; PRIYANKA, S. Assessment Of Impact On Aquaculture Using Remote Sensing Data And Gis In Tiruchendur. **International Journal of Emerging Trends & Technology in Computer Science** (IJETTCS), v. 6, n. 3, May-June 2017, p. 157-166, ISSN 2278-6856.

UNITED STATES GEOLOGICAL SURVEY. Earth Explorer. **Sentinel 2A S2A\_MSIL1C\_20170624T132231\_N0205\_R038\_ T23LNL\_20170624T132231.SAFE**. Data da imagem: 24 de junho de 2017. Disponível em: <https://earthexplorer. usgs.gov/>. Acesso em: 20 set. 2018.